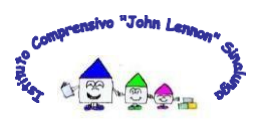

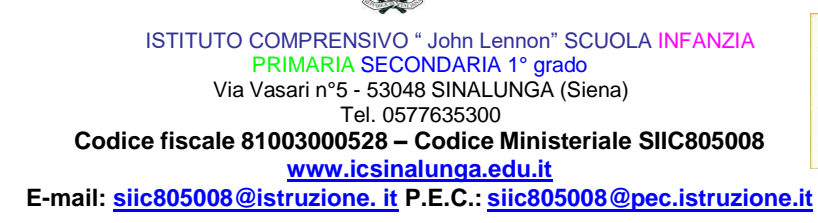

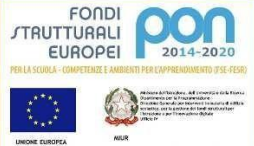

Ai Genitori degli Alunni Scuole dell'Infanzia, Primaria e Secondaria I° Grado Al sito web d'Istituto

e p.c. Ai Docenti

**OGGETTO:** *Comunicazione attivazione "PagoInRete" per i pagamenti telematici delle famiglie verso l'Istituto.*

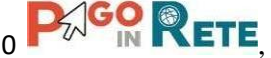

Con la presente si informa che il nostro Istituto Comprensivo ha attivato dal 01/01/2020  $\blacksquare$ il **sistema dei pagamenti online** del MIUR che consente alle famiglie di effettuare i pagamenti degli avvisi telematici emessi dalle istituzioni scolastiche per i **diversi servizi erogati**:

- Quote per attività extracurriculari
- viaggi di istruzione
- visite guidate
- assicurazione alunni
- ogni altra quota da versare alla scuola

Accedendo al portale web del MIUR - usando PC, Smartphone o Tablet le famiglie possono:

- **visualizzare il quadro complessivo** di tutti gli avvisi telematici intestati ai propri figli, emessi anche da scuole differenti che utilizzano il sistema;
- **pagare uno o più avvisi contemporaneamente**, usando i più comuni mezzi di pagamento e scegliendo tra una lista di PSP (Prestatori di Servizi di Pagamento) quello più conveniente.

Il genitore riceve via e-mail la conferma del pagamento eseguito e può scaricare la ricevuta telematica e/o **l'attestazione** valida per le eventuali detrazioni fiscali.

Le famiglie possono accedere al servizio "PagoInRete" dal sito del MIUR raggiungibile al seguente link: <http://www.istruzione.it/pagoinrete/>

## **Come accedere**

Per accedere al servizio è necessario effettuare 2 passaggi:

1. **Registrazione dell'utente sul portale del MIUR:** tramite il link dedicato (ACCEDI), presente in alto a destra dell'Homepage, si accede alla pagina di registrazione utente dove verrà chiesto di inserire i propri dati anagrafici e un indirizzo e-mail di contatto;

durante la registrazione, il sistema rilascerà la denominazione dell'utenza per accedere al sistema (username) e richiederà all'utente di inserire la sua password per l'accesso al sistema.

Dopo la certificazione dell'indirizzo e-mail inserito dall'utente a registrazione sarà definitiva.

2. **Attivazione del servizio pagamenti:** accedendo al portale del MIUR l'utente una volta registrato dovrà selezionare il servizio pagamenti online per avere la relativa attivazione. Agli accessi successivi l'utente si ritroverà automaticamente abilitato al servizio pagamenti e visualizzerà gli avvisi intestati ai propri figli.

Per ulteriori informazioni su come accedere: <http://www.istruzione.it/pagoinrete/accedere.html>

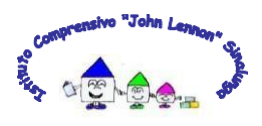

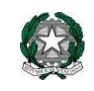

ISTITUTO COMPRENSIVO " John Lennon" SCUOLA INFANZIA PRIMARIA SECONDARIA 1° grado Via Vasari n°5 - 53048 SINALUNGA (Siena) Tel. 0577635300 **Codice fiscale 81003000528 – Codice Ministeriale SIIC805008 www.icsinalunga.edu.it E-mail: siic805008@istruzione. it P.E.C.: siic805008@pec.istruzione.it**

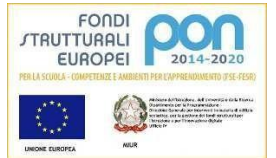

## **Come pagare**

Per effettuare un pagamento online di un avviso di pagamento emesso dalla Scuola (es. quota gita, assicurazione, ecc.) l'utente:

**1 - seleziona uno o più avvisi telematici** da porre in un carrello dei pagamenti;

**2 - sceglie tra diversi metodi di pagamento** proposti: carta di credito, addebito in conto e bollettino postale online. In funzione della modalità di pagamento selezionata, il sistema visualizzerà lista dei PSP (Prestatori di Servizi di Pagamento) che permettono tale modalità;

**3 - seleziona un PSP**(Prestatori di Servizi di Pagamento) **e procede con il pagamento** inserendo i dati richiesti\* sul sito del PSP.

*\*PagoInRete non archivia alcun dato relativo alla carta di credito o al conto corrente dell'utente.*

## **Assistenza**

Sulle modalità di utilizzo della piattaforma si rimanda alla lettura del Manuale utente disponibile all'indirizzo: [http://www.istruzione.it/pagoinrete/files/manuale\\_utente\\_famiglia.pdf](http://www.istruzione.it/pagoinrete/files/manuale_utente_famiglia.pdf)

 IL DIRIGENTE SCOLASTICO  *Prof.ssa Agata Petruccelli* (Documento firmato digitalmente ai sensi del c.d. Codice dell'Amministrazione digitale e norme ad esso connesse)